## **Fortress GB Switch from V1 to V2**

The first step will be to have all the necessary mappings filled in with the correct format (see [Fortress GB configuration - description of v2 integration](https://confluence.secutix.com/display/DOCEN/Fortress+GB+configuration+-+description+of+v2+integration)).

- 1. Ask fortress the minimal ACN number and enter it into S-360 (add a script in the doc doing that)
- 2. Check the mappings. Check the numeric part of them. Check **again**.

The second step will be to make a script that nulls the EXTMANINTERF\_ID column of the products table. (Attached scriptActivateV2.sql is an example for reference)

## **Second step: product update**

update product set EXTMANINTERF\_ID=null where INSTIT\_CODE=:institCode and product\_id in (select product\_id from product where instit\_code = :institCode);

Third step is to make another script to change the ticket kind to 'SECUTIX' of all tickets linked to a product in the current season. (Attached updateKindToSecutixWBA.sql is an example for reference)

## **Third step: ticket update**

```
UPDATE ticket set kind='SECUTIX' where INSTIT_CODE=:institCode AND ticket_id in (
select t.ticket_id
from ticket t
join item it on it.item_id=t.dn_item_id and it.instit_code = t.instit_code
join product p on p.PRODUCT_ID = it.PRODUCT_ID and p.instit_code = it.instit_code
where p.code in (select p2.code from product p2 where p2.instit_code = :institCode) and t.state =
'NOT_PRINTED' AND t.INSTIT_CODE=:institCode );
```
Fourth step, to be able to print season ticket from the plugin it is necessary to leave active only the card type of fortress. Script CardType.sql is an example of how to do it.

## **Fourth step: card\_type update**

```
update card_type set active='F' where cardtype_id in (select cardtype_id from card_type ct2 where ct2.code != 
'Fortress' and ct2.instit_code = :instit_code) and instit_code = :instit_code;
```
The last step will be to change the Access control type to Fortress:

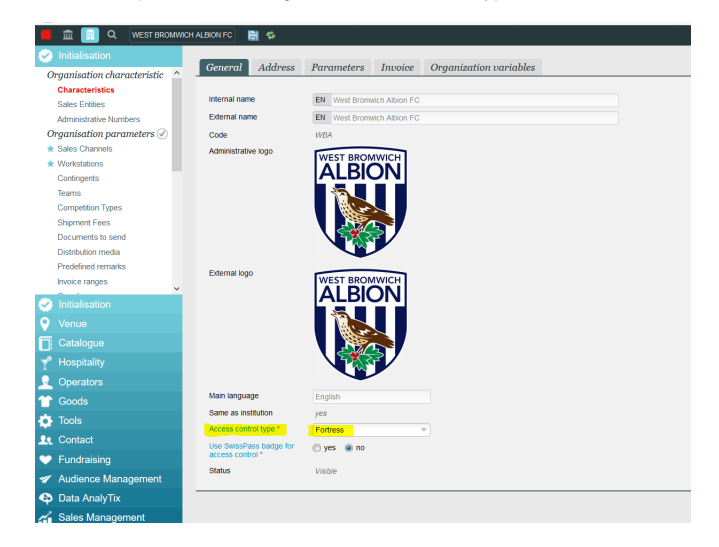

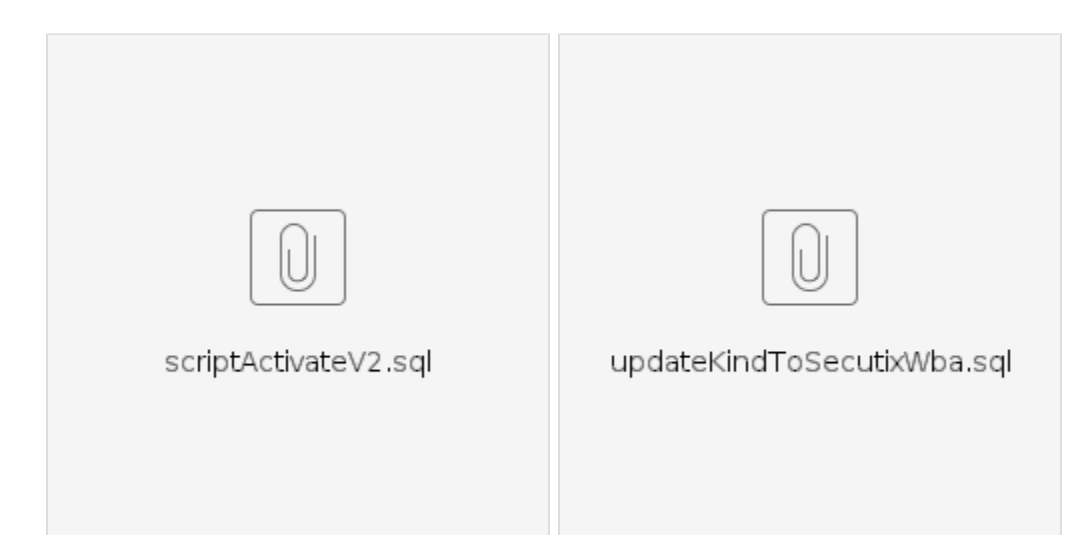